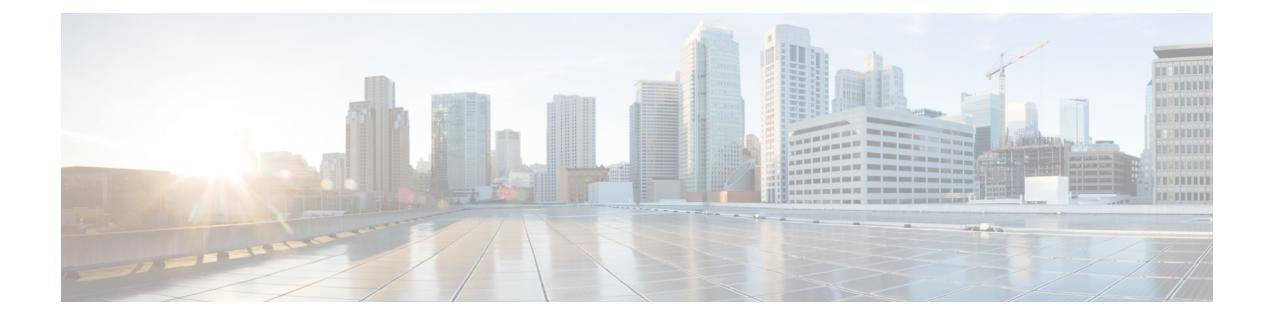

# **Home Routed Roaming Support**

- Feature [Summary](#page-0-0) , on page 1
- Feature [Description,](#page-0-1) on page 1
- How it [Works,](#page-2-0) on page 3
- [Configuring](#page-15-0) the HR Roaming Support for UPF, on page 16
- Monitoring and [Troubleshooting,](#page-17-0) on page 18

# <span id="page-0-0"></span>**Feature Summary**

## **Summary Data**

#### **Table 1: Summary Data**

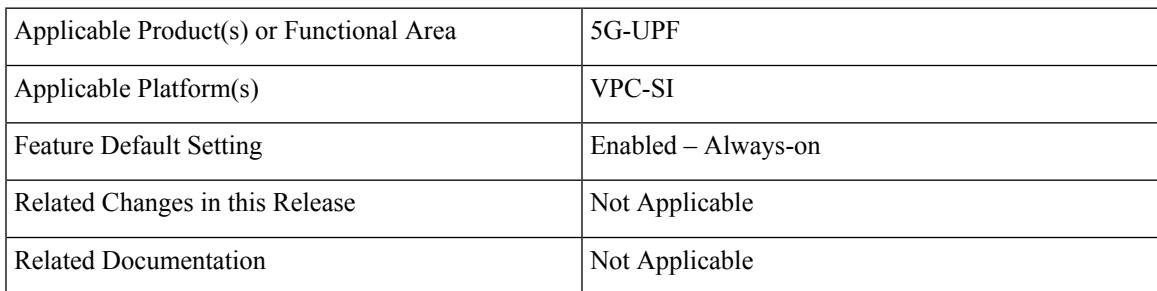

# <span id="page-0-1"></span>**Feature Description**

The mobile network operators form roaming partnerships to provide seamless services to their subscribers in geographies beyond their network reach. Operator network boundaries are designated by public land mobile networks (PLMN). The home network for a subscriber is called an HPLMN and the visited network, which renders the mobile service is termed as the VPLMN.

The VPLMN provides access network services and packet routing to the packet core, whereas the HPLMN provides data network access to the subscriber. This feature enables the UPF to support the flavor of routing that is termed as the Home Routed (HR) roaming.

This feature provides the following functionalities on the vUPF:

- Handle the dummy PDRs with associated FAR action as buffer.
- Buffer the incoming packets before rule matching.
- Handle the QoS and FAR updates from the SMF for debuffering of packets.
- Send the buffered packets after matching with the PDR.
- Support for sending vUPF traffic over Fast Path.
- Support the N9 interface GTP-U tunnel.
- Support for LI.
- Support for MonSub CLI command and PCAP file.

This feature provides the following functionalities on the vUPF and hUPF:

• Support QoS flow Based Charging (QBC) on the UPF.

## **Architecture**

This section describes the architecture for the home routing roaming support feature.

#### **Bufffering and Debuffering on the vUPF**

The buffering and debuffering procedure on the vUPF for the UPF HR roaming, are as follows:

- **1.** Two dummy PDRs (UL or DL) is created initially at vUPF by vSMF with default value as QFI and the buffering as an FAR action.
- **2.** The packets coming from the N3 and N9 interfaces get buffered based on the FAR action before doing a packet classification and application of policy.
- **3.** If buffered packet count exceeds the configured limits then the subsequent packets are dropped.
- **4.** The buffered packets are sent for classification and policy application after the update FAR is received with action as forward and updated TEID in modify request from vSMF.
- **5.** The vSMF initiates the removal of default QER and URR while sending the update FAR with action forward and sends a new PDR with the required QER and URR.
- **6.** The packets are sent on the required interface that is based on the QFI defined in the new QER.
- **7.** If there is no matching PDR with TEID and QFI installed then the debuffered packets is dropped.

### **Charging — Predef and Dynamic Rules on the hUPF**

The charging predef and dynamic rules on the hUPF, are as follows:

- **1.** The SMF associates FBC URRs + QBC URRs + Session URRs with dynamic PDRs.
- **2.** The SMF associates QBC URRs + Session URRs with predef PDRs.
- **3.** The UPF associates the URRs created by installed global PDRs to the received predef PDRs QBC URRs + Sess URRs.
- **4.** The QBC URRs have no Linked URRs.

Ш

- **5.** The QBC URRs include no FBC URRs or Session URRs usage reporting.
- **6.** The UPF links the Session URRs to FBC URRs as Linked URRs.
- **7.** The Session URRs include FBC URRs and QBC URRs usage reporting.
- **8.** The UPF relies on the SMF for the update or removal of each of the QBC and Sess URRs.

#### **Charging — Static Rules on the hUPF**

The charging static rules on the hUPF, are as follows:

- **1.** The SMF associates FBC URRs + QBC URRs + Session URRs with RB PDRs.
- **2.** The UPF associates the URRs created by installed global PDRs to the received RB PDRs QBC URRs + Sess URRs.
- **3.** The UPF does not link QBC URRs with any URRs.
- **4.** The UPF links the static FBC URRs with the Session URRs.
- **5.** The UPF links the Session URRs to the FBC URRs as linked URRs for usage reporting.
- **6.** The UPF relies on the SMF for the update or removal of each of the QBC and the SMF URRs.

## <span id="page-2-0"></span>**How it Works**

This section provides details about the PDU session create, modify, and release procedures for the HR roaming feature in the UPF.

## **PDU Session Establishment Procedure**

This section provides details about the create PDU session procedure for the UPF.

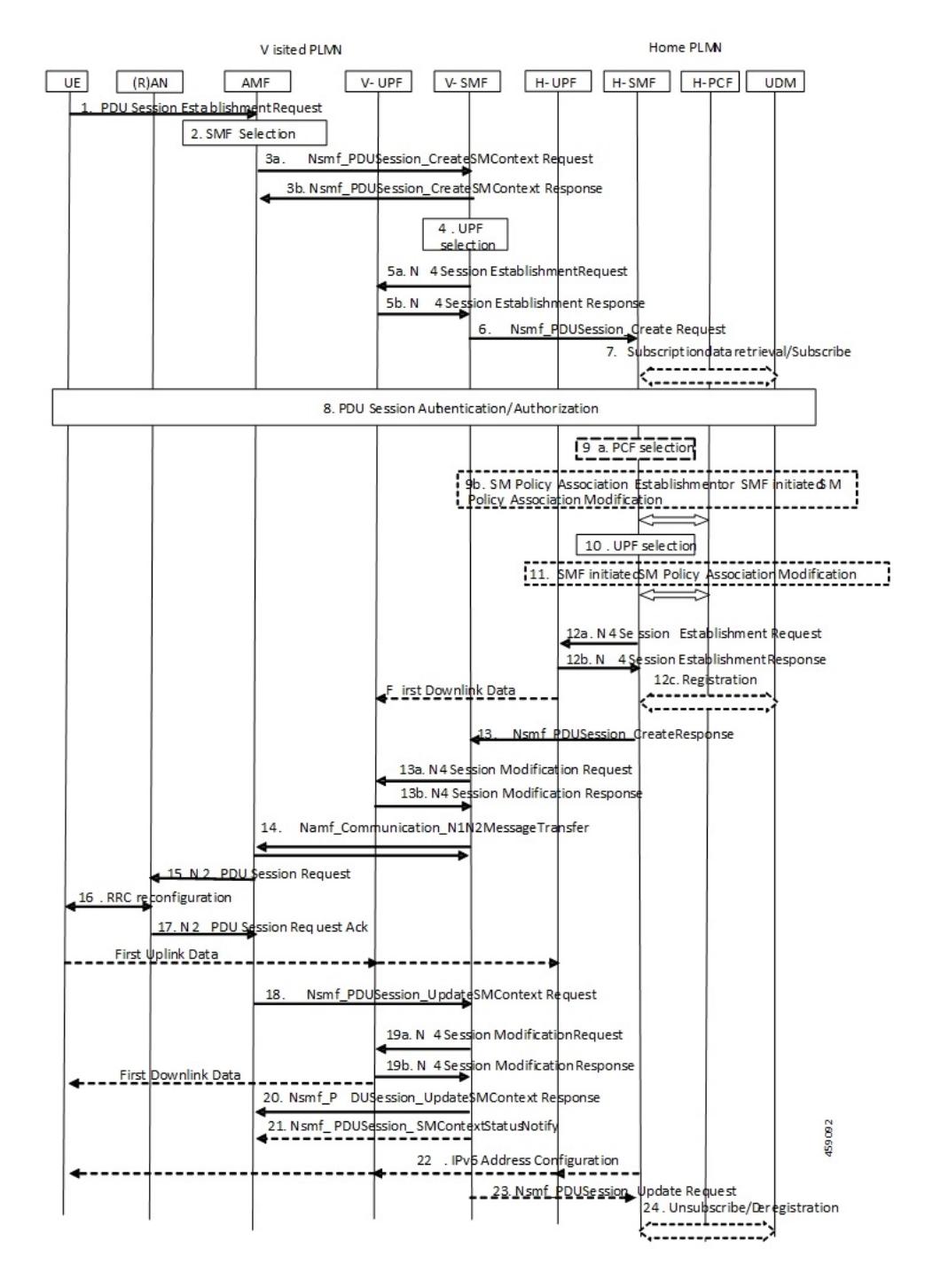

#### **Figure 1: PDU Session Establishment Call Flow**

**Table 2: PDU Session Establishment Call Flow Description**

| <b>Step</b> | <b>Description</b>                                               |
|-------------|------------------------------------------------------------------|
|             | The UE initiates a PDU Session Establishment Request to the AMF. |

 $\mathbf{l}$ 

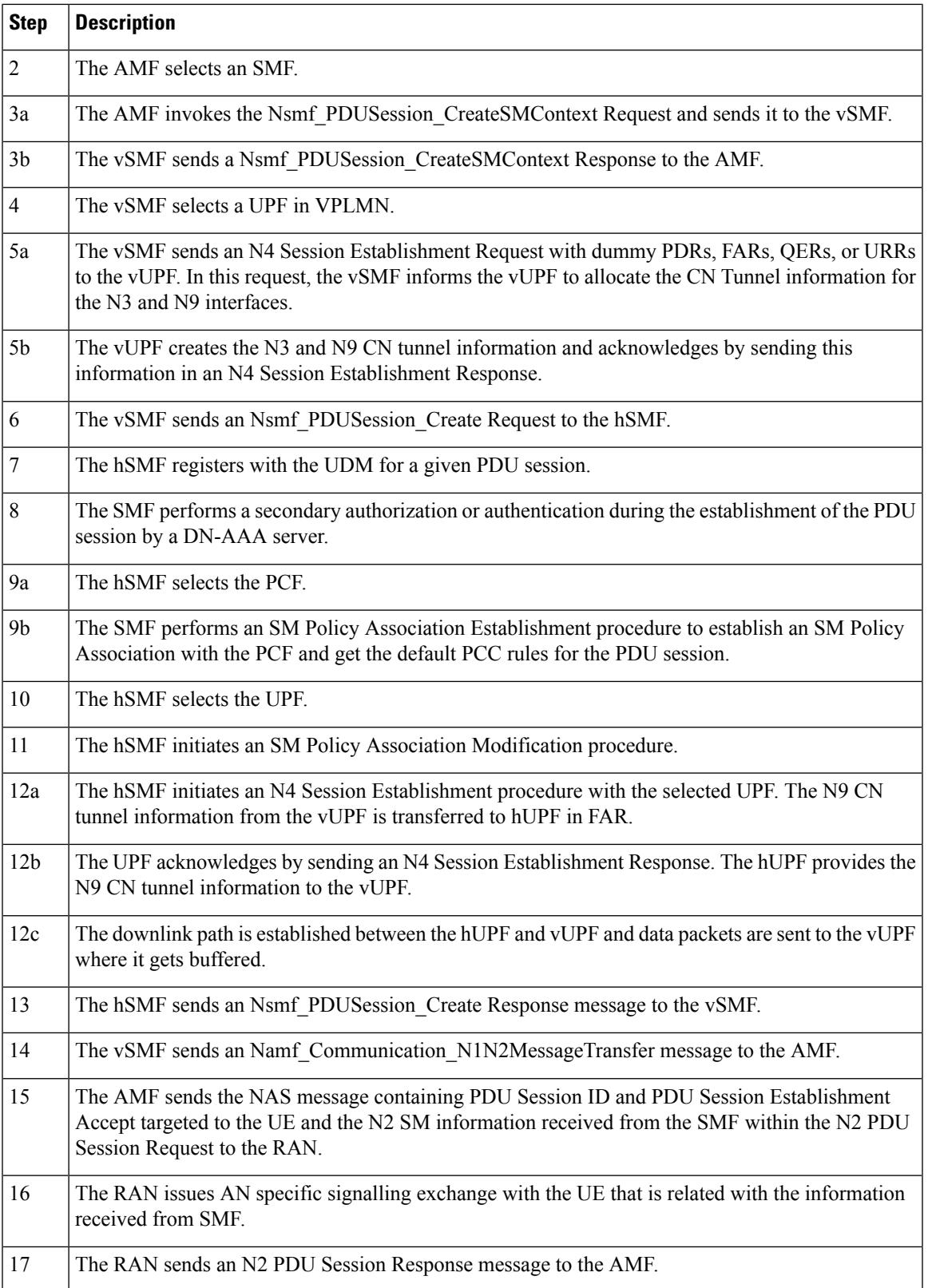

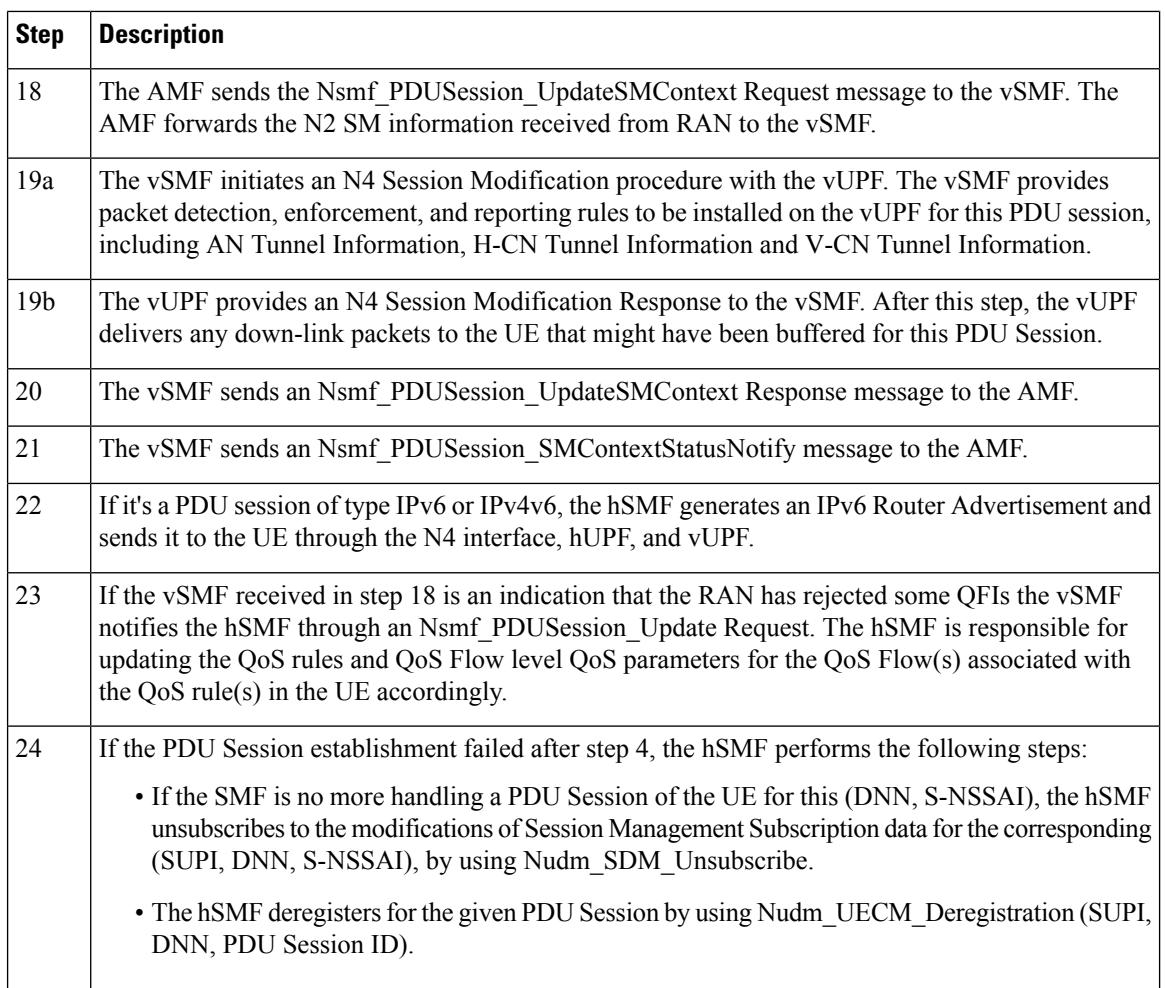

## **PDU Session Modification Procedure**

This section provides details about the modify PDU session procedure for the UPF.

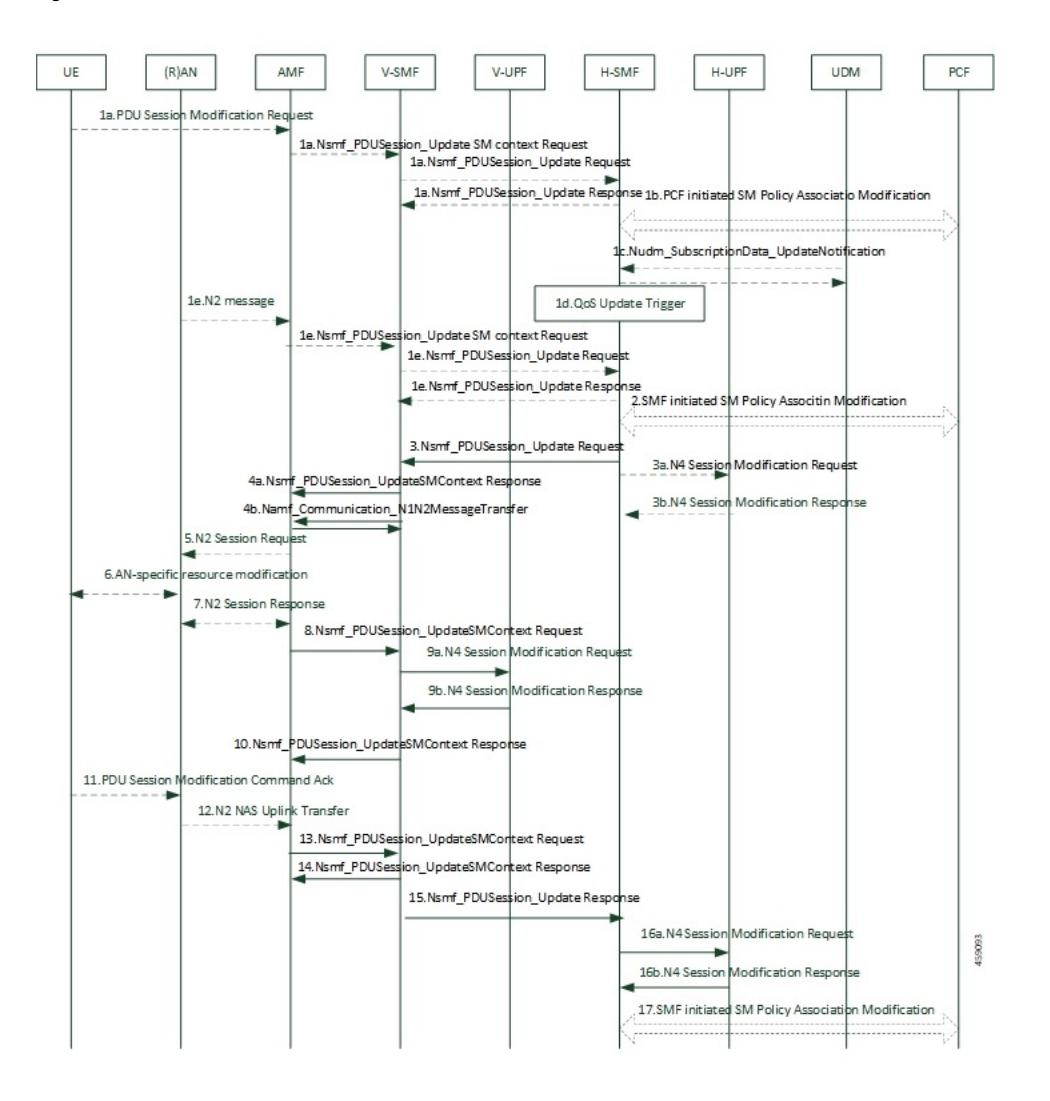

## **Figure 2: PDU Session Modification Call Flow**

**Table 3: PDU Session Modification Call Flow Description**

| <b>Step</b>    | <b>Description</b>                                                                                                    |
|----------------|----------------------------------------------------------------------------------------------------|
| 1a             | • The UE initiates the PDU Session Modification procedure by the transmission of an NAS<br>message to the AMF.                     |
|                | • The AMF initiates the Nsmf PDUSession UpdateSMContext message.                                                                   |
|                | • The vSMF sends an Nsmf PDUSession Update Request message to the hSMF.                                                            |
|                | • The hSMF acknowledges and sends an Nsmf PDUSession Update Response message to the<br>vSMF.                                       |
| 1 <sub>b</sub> | The PCF performs a PCF initiated SM Policy Association Modification procedure to notify SMF<br>about the modification of policies. |

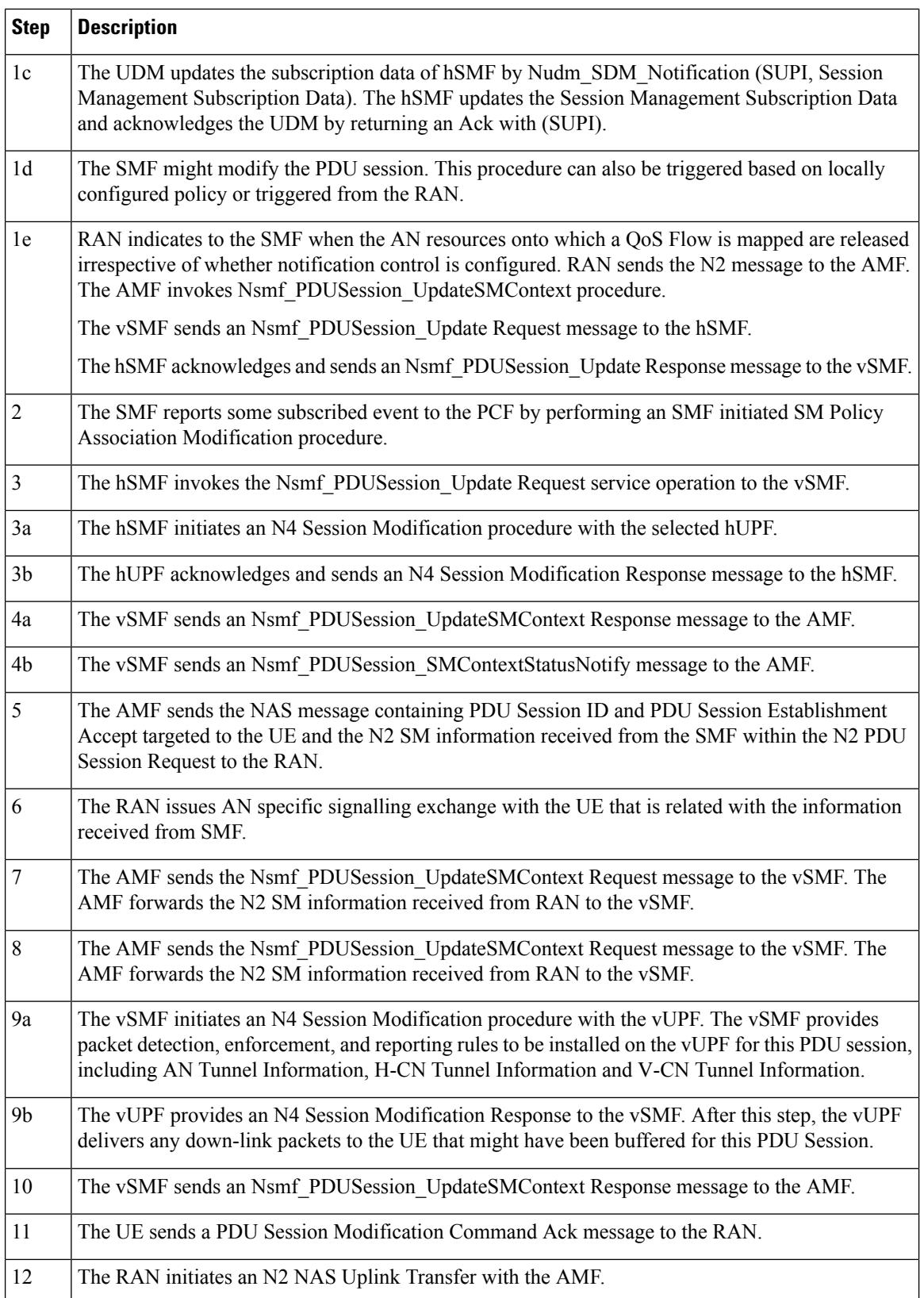

 $\mathbf l$ 

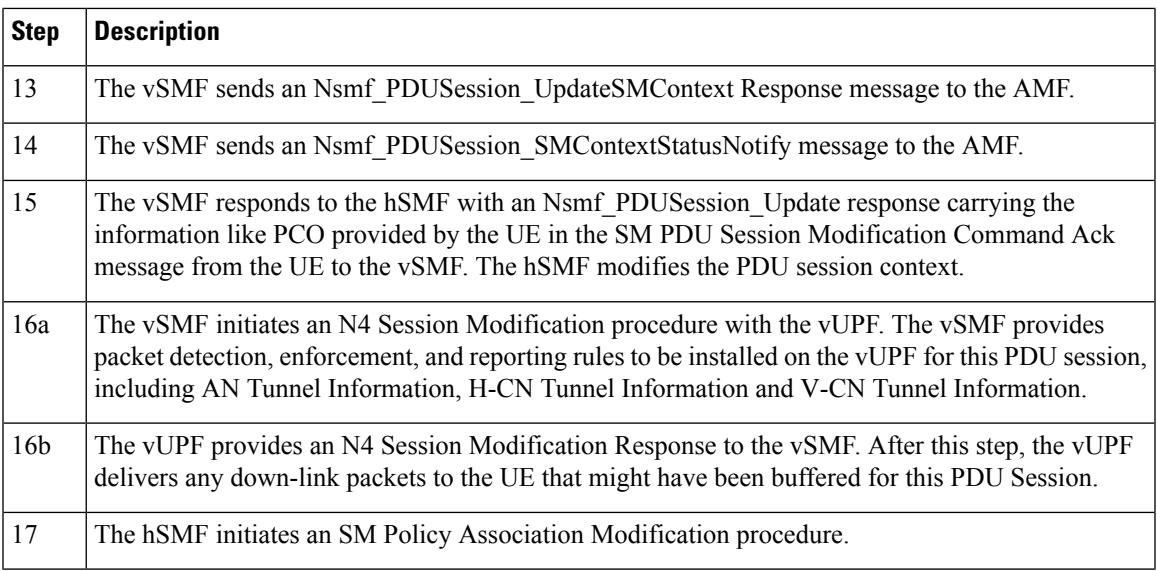

## **PDU Session Release Procedure**

This section provides details about the PDU session release procedure for the UPF.

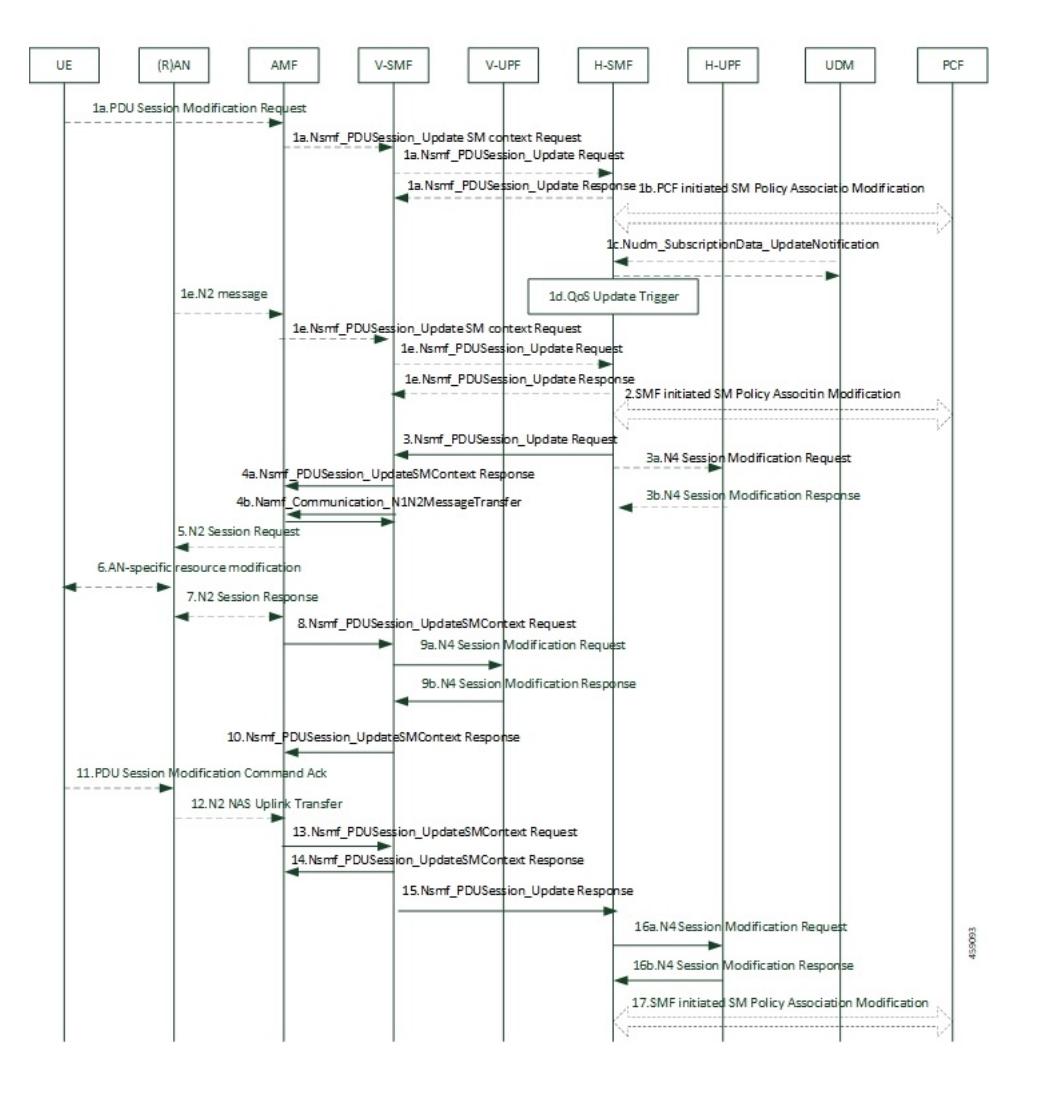

## **Figure 3: PDU Session Release Call Flow**

**Table 4: PDU Session Release Call Flow Description**

| <b>Step</b> | <b>Description</b>                                                                                                    |
|-------------|----------------------------------------------------------------------------------------------------|
| 1a          | • The UE initiates the UE Requested PDU Session Release procedure by the transmission of an<br>NAS message to the AMF.                                                                         |
|             | • The AMF invokes the Nsmf PDUSession UpdateSMContext service operation and provides<br>the N1 SM container to the SMF together with User Location Information (ULI) received from<br>the RAN. |
|             | • The vSMF initiates N4 Session Modification to instruct the vUPF to stop forwarding uplink<br>traffic.                                                                                        |
|             | • The vSMF invokes the Nsmf PDUSession Update Request service operation to request the<br>hSMF to release the PDU Session. The hSMF responds to the request immediately.                       |

 $\mathbf{l}$ 

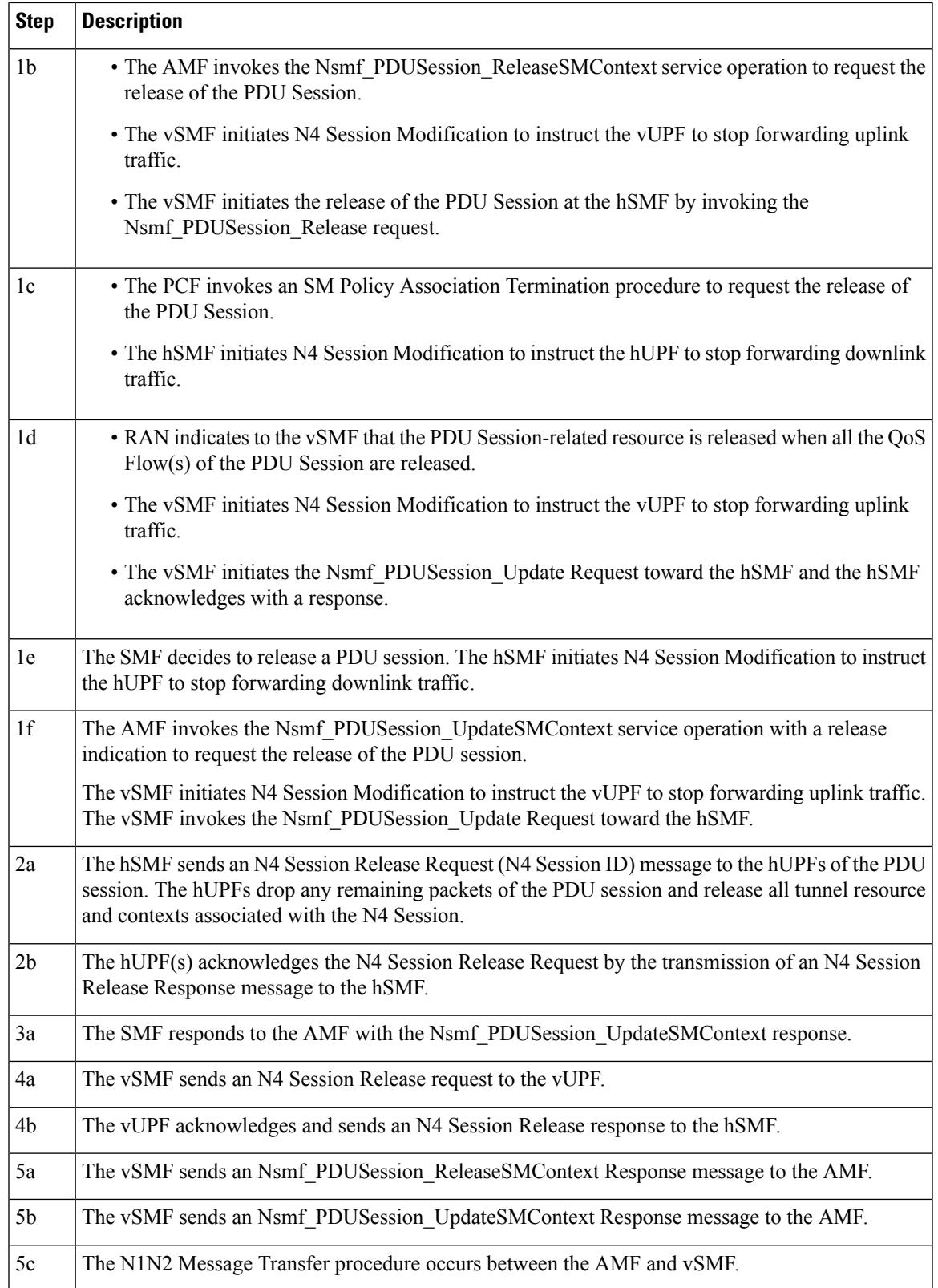

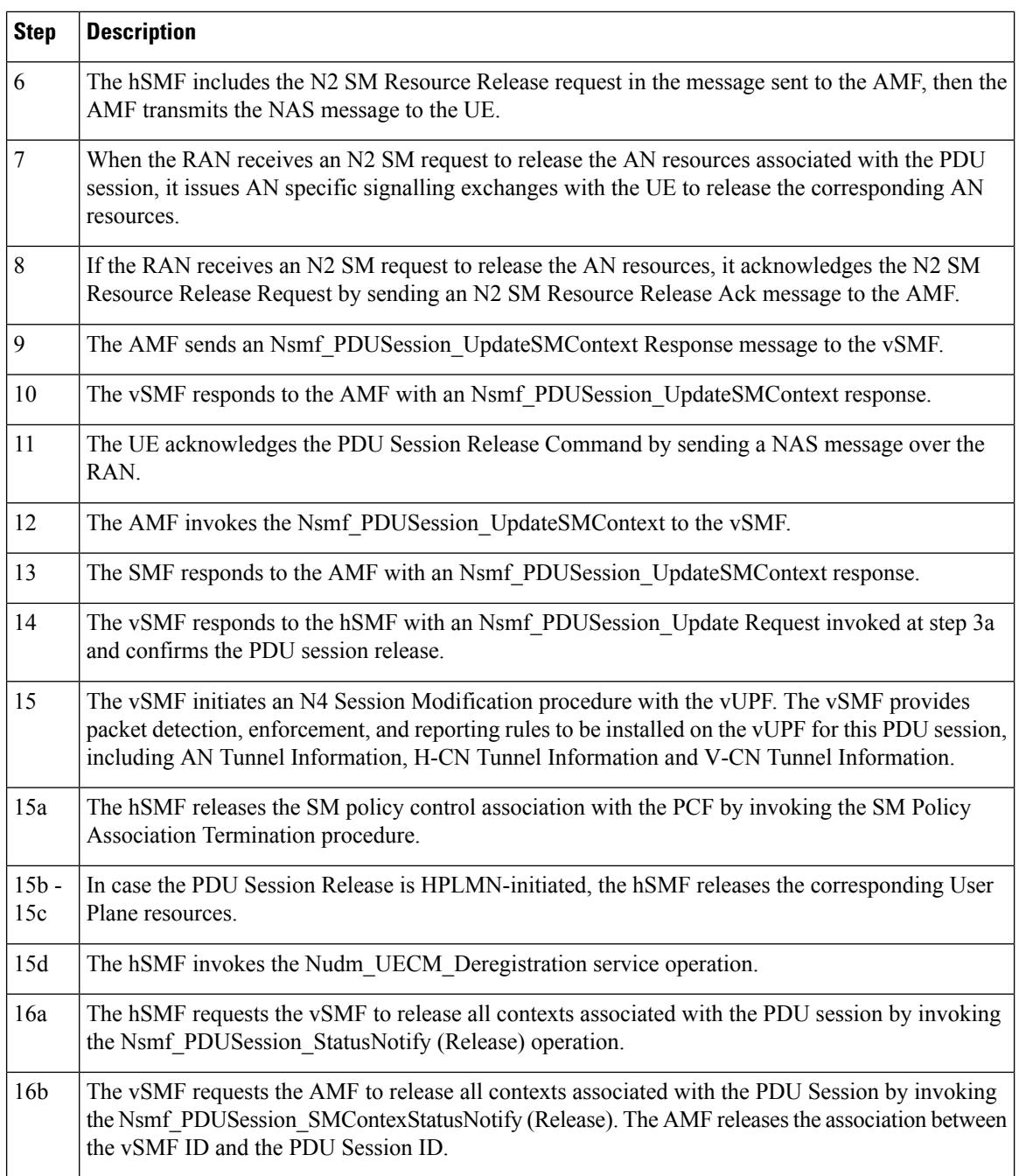

## **5G to 4G Handover**

This section provides details about the 5G to 4G handover.

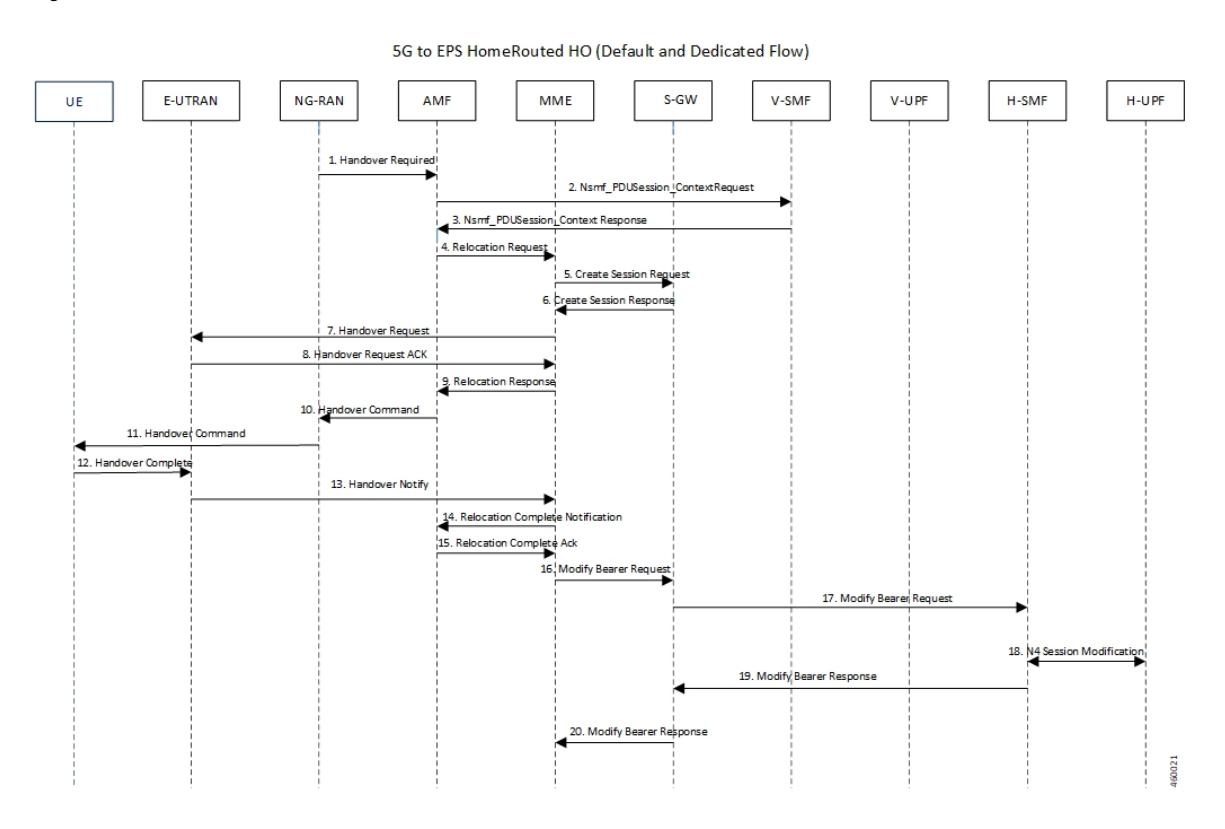

## **Figure 4: 5G to 4G Handover Call Flow**

**Table 5: 5G to 4G Handover Call Flow Description**

| <b>Step</b>    | <b>Description</b>                                                                                                    |
|----------------|----------------------------------------------------------------------------------------------------|
|                | After the 5G session is established, the NG-RAN initiates the handover process by sending<br>the Handover Required message to the AMF. |
| $\overline{c}$ | The AMF invokes the Nsmf PDUSession Context Request and sends it to the vSMF.                                                          |
| 3              | The vSMF sends a Nsmf PDUSession Context Response to the AMF.                                                                          |
| 4              | The AMF sends a Relocation Request to the MME.                                                                                         |
| 5              | The MME sends Create Session Request to the S-GW.                                                                                      |
| 6              | The S-GW sends a Create Session Response message back to the MME.                                                                      |
| 7              | The MME sends a Handover Request message to E-UTRAN.                                                                                   |
| 8              | The E-UTRAN acknowledges and sends a Handover Request ACK message back to the<br>MME.                                                  |
| 9              | The MME sends the Relocation Response message to the AMF.                                                                              |
| 10             | The AMF sends a Handover Command message to the NG-RAN.                                                                                |

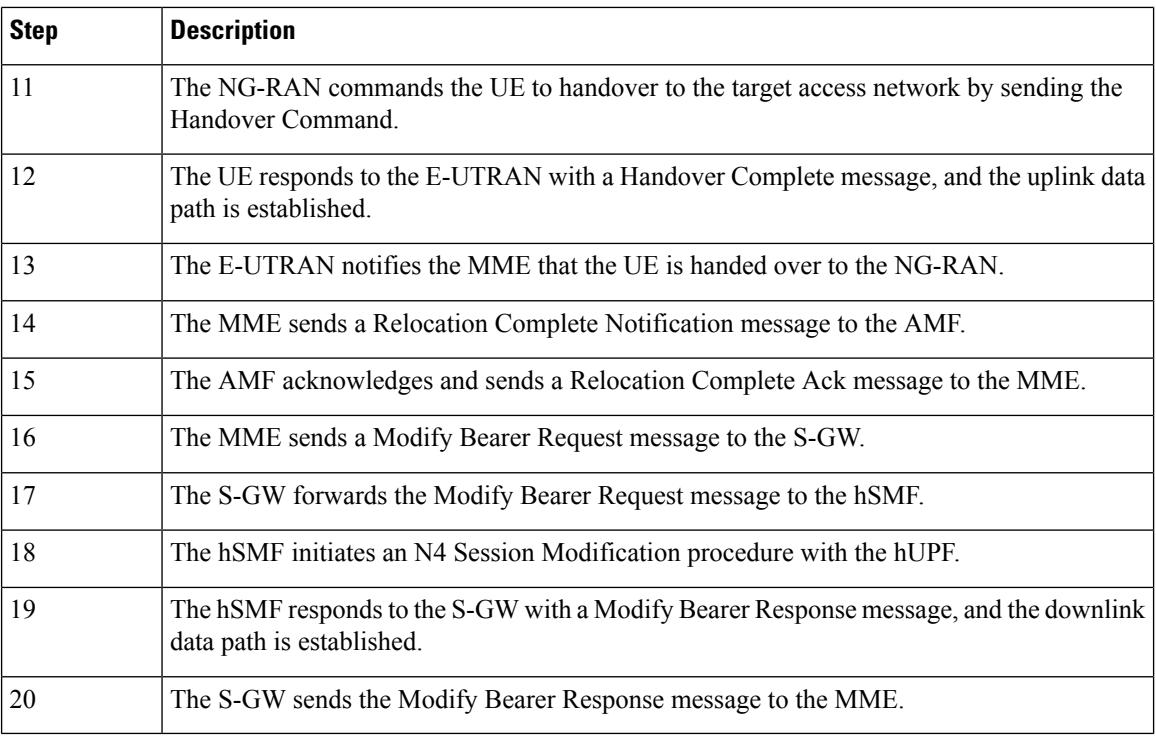

## **4G to 5G Handover**

This section provides details about the 4G to 5G handover.

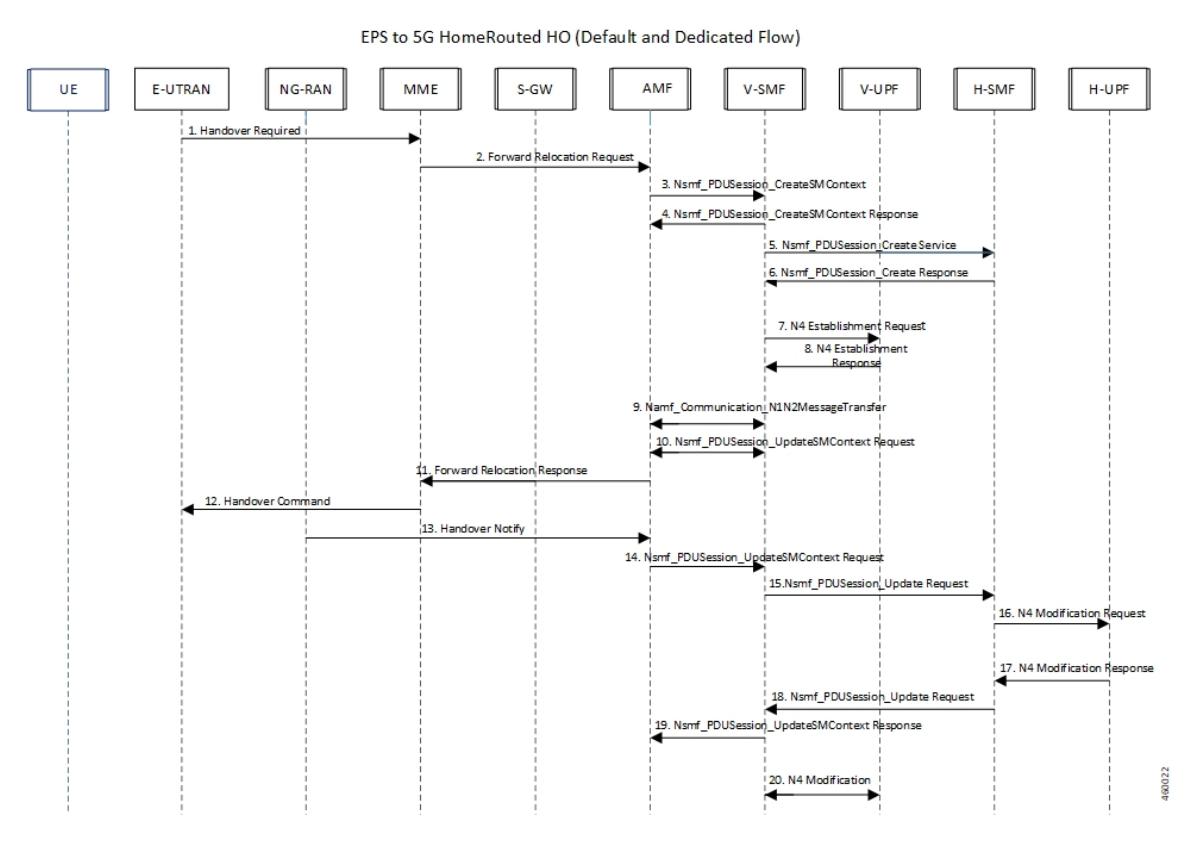

## **Figure 5: 4G to 5G Handover Call Flow**

**Table 6: 4G to 5G Handover Call Flow Description**

| <b>Steps</b>   | <b>Description</b>                                                                                                    |
|----------------|----------------------------------------------------------------------------------------------------|
| 1              | After the 4G session is established, the E-UTRAN initiates the handover process by sending<br>the Handover Required message to the MME. |
| 2              | The MME sends a Forward Relocation Request to the AMF.                                                                                  |
| 3              | The AMF invokes the Nsmf PDUSession CreateSMContext Request and sends it to the<br>vSMF.                                                |
| $\overline{4}$ | The vSMF sends a Nsmf PDUSession CreateSMContext Response to the AMF.                                                                   |
| 5              | The vSMF sends a Nsmf_PDUSession_Create Service message to create a new PDU Session<br>in the hSMF.                                     |
| 6              | The hSMF responds with a Nsmf PDUSession Create Response message.                                                                       |
| 7              | The vSMF sends an N4 Establishment Request to the vUPF.                                                                                 |
| 8              | The vUPF acknowledges by sending an N4 Establishment Response.                                                                          |
| 9              | The vSMF sends an Namf Communication N1N2MessageTransfer message to the AMF.                                                            |
| 10             | The AMF sends the Nsmf PDUSession UpdateSMContext Request message to the vSMF.                                                          |

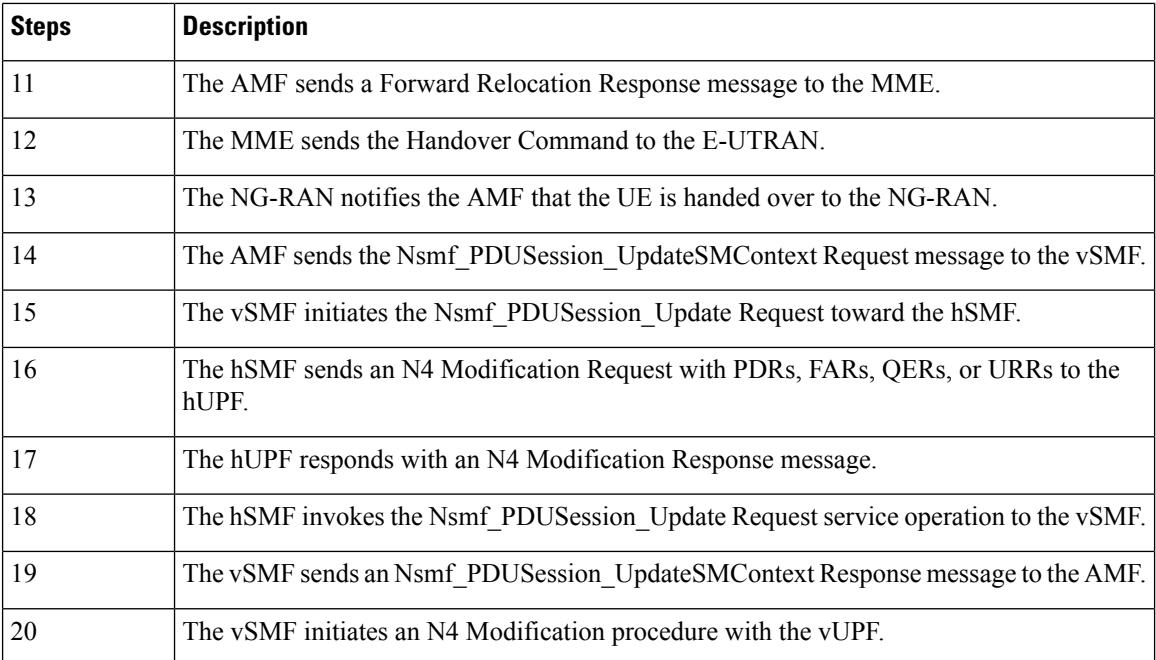

## **Standards Compliance**

The Home Routing roaming support feature complies with the following standards:

- *3GPP TS 23.502*
- *3GPP TS 29.061*

## **Limitations**

In this release, the HR roaming support feature has the following limitations:

- RS/RA packets are charged and counted in default QFI PDR on the vUPF.
- No support for QER enforcement policing on the vUPF.
- No support for LI on the vUPF.

# <span id="page-15-0"></span>**Configuring the HR Roaming Support for UPF**

This section describes how to configure the HR roaming support feature for UPF.

## **Configure Buffering Support of Visitors Calls on vUPF**

To configure the buffering support of visitors calls on the vUPF, use the following CLI commands:

```
config
```

```
user-plane [converged mode | buffered-packet-count [ instance-limit
instance_limit_value { session-limit session_limit_value} | { session-limit
```

```
session_limit_value { instance-limit instance_limit_value} ] ]
  exit
```
#### **NOTES:**

- **buffering-packet-count**: Configure max session and instance limit for buffering the packets.
- **instance-limit** *instance\_limit\_value*: Configures maximum number of packets to buffer for all session per SessMgr instance. The default range is 1 to 10000.
- **session-limit** *session limit value*: Configures maximum number of packets to buffer per session. The default range is 1 to 255.

### **Verify the Buffering Support of Visitors Calls on vUPF**

To verify the support of buffering limit for traffic on visitor calls on the vUPF, use the **show configuration** CLI command.

The following code is a sample output of the CLI command.

```
[local]qvpc-si# show configuration
...
...
    #exit
 user-plane buffered-packet-count session-limit 5 instance-limit 10
 context ingress
…
…
```
## **Configure the GTP-U Service and N9 Interface Association**

To configure the association of GTP-U Service and N9 Interface, use the following CLI commands:

```
config
  context ingress
    user-plane-service user-plane-service
    associate gtpu-service service_name [ cp-tunnel | pgw-ingress |
sgw-egress | sgw-ingress | upf-egress | upf-ingress ]
    no associate gtpu-service upf-egress
    exit
  exit
exit
```
## **NOTES:**

- **upf-egress**: Configure the interface type as UPF egress used for N9 interface.
- **no associate gtpu-service upf-egress**: Configure to remove the GTP-U service and N9 interface association.

## **Verify the GTP-U Service and N9 Interface Association**

To verify the association of GTP-U Service and N9 Interface, use the **show user-plane-service all** CLI command.

The following code is a sample output of the CLI command.

```
[local]qvpc-si# show user-plane-service all
```

```
Service name \qquad \qquad : user-plane-service
 Service-Id : 6
 Context : ingress
 Status : STARTED
 UPF Ingress GTPU Service : sx-gtpu-service<br>
UPF Egress GTPU Service : sx-upf_egress gtpu
 UPF Egress GTPU Service
 SGW Ingress GTPU Service : sx-sgw ingress gtpu
 SGW Egress GTPU Service : sx-sgw_egress_gtpu
….
[local]qvpc-si# show configuration context ingress
config
 context ingress
....
...
  user-plane-service user-plane-service
     associate gtpu-service sx-gtpu-service upf-ingress
     associate gtpu-service sx-upf_egress_gtpu upf-egress
     associate gtpu-service sx-sgw_ingress_gtpu sgw-ingress
    associate gtpu-service sx-sgw egress gtpu sgw-egress
     associate gtpu-service up-gtpu cp-tunnel
     associate sx-service sxu
     associate control-plane-group g1
   exit
...
```
# <span id="page-17-0"></span>**Monitoring and Troubleshooting**

This section provides information for troubleshooting any issues that might arise during the feature operation.

#### **Show user-plane-service statistics all**

To see the statistics for the User Plane service, use the following CLI command:

```
Show user-plane-service statistics all
```
A sample output is shown below.

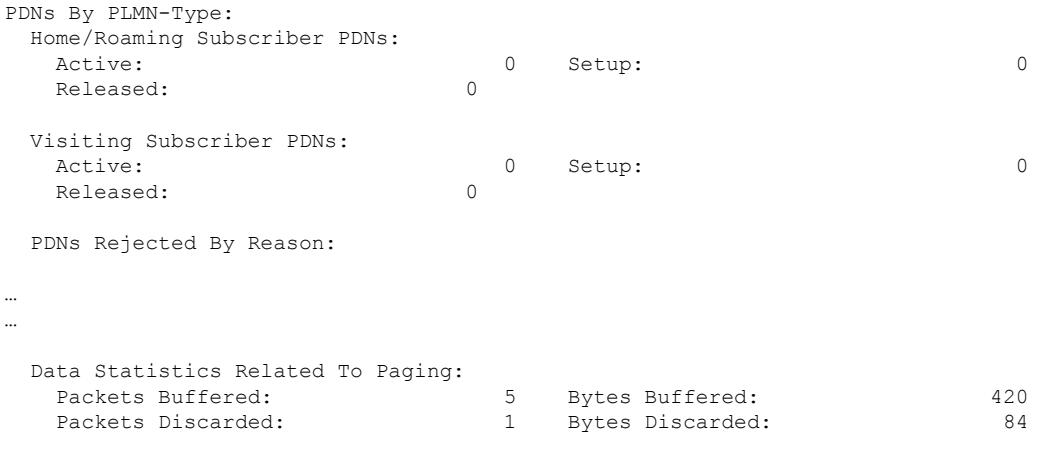

Total Data Statistics:

## **Show subscribers user-plane-only full all**

To see all the subscribers using the User Plane service, use the following CLI command:

## **Show subscribers user-plane-only full all**

A sample output is shown below.

```
….<br>Converged Session: No
                                      Converged Peer Callid: n/a
 Visited Call: Yes
  Subscriber Parameters:
…..
```
 $\mathbf I$